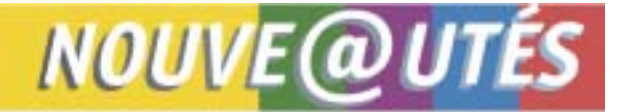

Le site Internet de la Régie et ses services en ligne Services offerts aux professionnels de la santé

Québec, le 7 septembre 2006

*À l'intention des médecins omnipraticiens et spécialistes, des chirurgiens dentistes et des optométristes inscrits aux services en ligne* 

# **Consultation de la** *Liste de médicaments*

Un nouvel outil est maintenant disponible pour les usagers des services en ligne offerts par la Régie. Il s'agit de la Consultation électronique de la *Liste de médicaments*. Vous pourrez trouver, à l'aide de critères de recherche, les médicaments dont le coût est couvert par le Régime général d'assurance médicaments ainsi que les indications reconnues pour le paiement des médicaments d'exception. Après avoir accédé aux services en ligne, vous n'avez qu'à cliquer sur cette bannière pour utiliser ce nouveau produit.

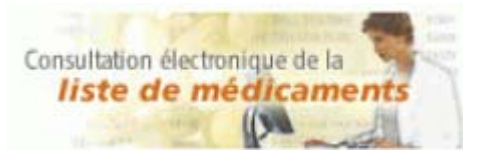

Voici la page à partir de laquelle vous pouvez faire votre recherche.

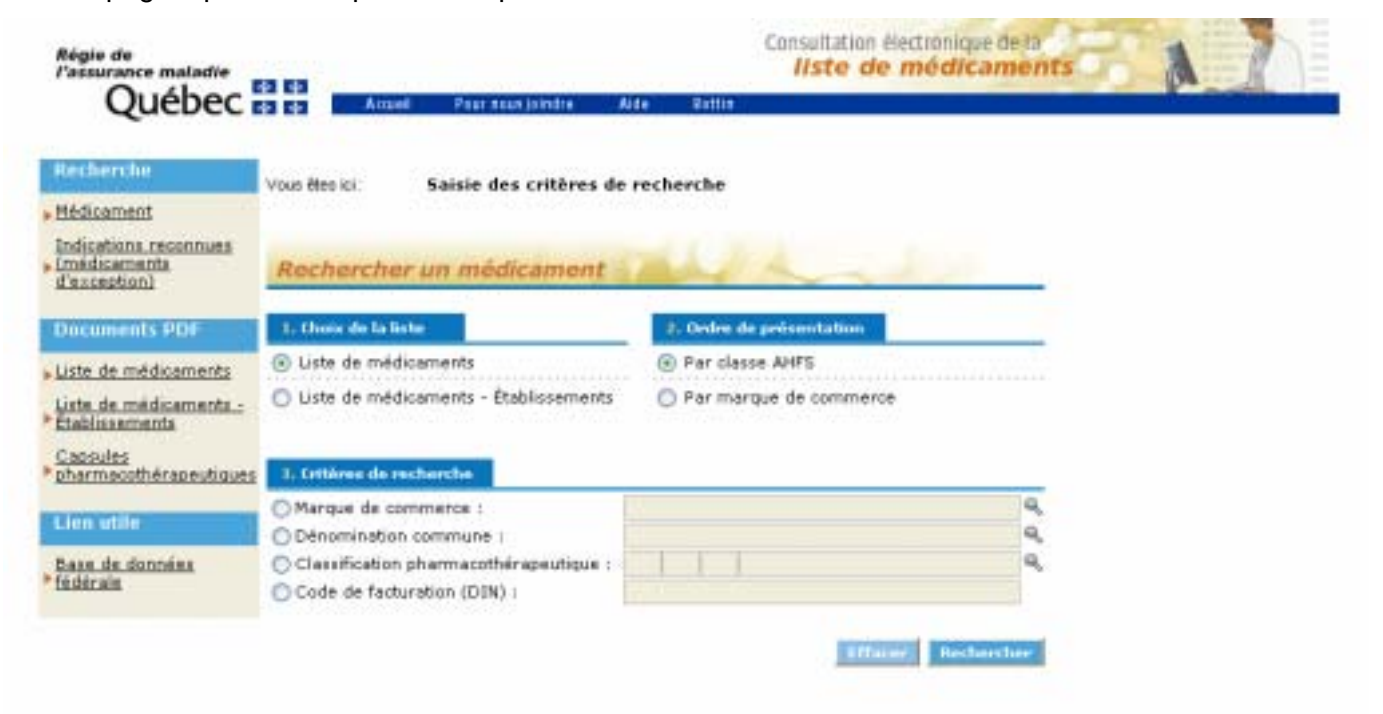

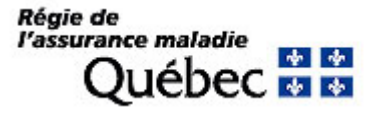

### **Recherche d'un médicament**

Après avoir choisi la liste dans laquelle vous voulez chercher un médicament ainsi que l'ordre dans lequel vous désirez que les résultats soient présentés (par classe AHFS ou par marque de commerce), vous devez inscrire votre critère de recherche.

Un seul des critères suivants peut être utilisé : marque de commerce, dénomination commune, classification thérapeutique ou code de facturation (DIN). Le libellé du critère doit être exactement le même que celui de la *Liste de médicaments*. Si vous êtes incertain du libellé, l'utilisation de la loupe à droite des critères vous sera utile dans le choix du critère de recherche. Par exemple, en écrivant la ou les premières lettres d'une marque de commerce et en cliquant sur la loupe, vous obtiendrez la liste de toutes les marques de commerce débutant par ces lettres. Une fois votre critère sélectionné, vous n'avez qu'à cliquer sur le bouton « Recherche » pour poursuivre.

La page de résultat de votre recherche comporte divers liens qui vous permettent entre autres d'accéder aux produits sous la même classe AHFS ou sous la même dénomination commune, d'imprimer les résultats, d'afficher le détail d'un produit, de lancer une nouvelle recherche. Ces liens sont facilement repérables puisqu'ils sont soulignés.

### **Chercher des indications reconnues**

Cliquez d'abord sur « Indications reconnues (médicaments d'exception) » du menu de gauche. Vous devez choisir la liste à partir de laquelle vous souhaitez chercher l'indication reconnue et saisir votre critère de recherche. Ce dernier peut être de deux natures, soit la dénomination commune ou la dénomination commune **et** sa forme. Les mêmes instructions de saisie du critère et de l'utilisation de la loupe s'appliquent à ce type de recherche.

**Pour plus de détails sur l'utilisation de ce nouvel outil, nous vous invitons à cliquer au besoin sur le bouton « Aide » au haut de la page de recherche.**

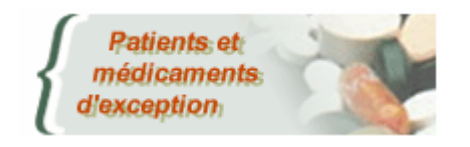

## UTILISATEURS DE LA TRANSACTION INTERNET

## PATIENTS ET MÉDICAMENTS D'EXCEPTION (PME)

Un hyperlien a été ajouté à la transaction Internet PME. Vous avez maintenant accès à la consultation des indications reconnues pour le médicament d'exception visé par la demande d'autorisation. Cet hyperlien « Pour consulter les indications reconnues pour le paiement du produit sélectionné, cliquez ici » sera affiché seulement lorsque la date de début d'autorisation est présente et que le produit demandé est sélectionné.

#### **Pour toute question, vous pouvez rejoindre l'équipe des services en ligne :**

Par téléphone du lundi au vendredi de 8 h 30 à 16 h 30

- $\geq$  Québec : 418 643-8210
- $\triangleright$  Montréal : 514 873-3480
- ▶ Ailleurs au Québec sans frais : 1 800 463-4776

Faites le « 1 » pour les services en ligne

Par courriel : [sel.professionnels@ramq.gouv.qc.ca](mailto:sel.professionnels@ramq.gouv.qc.ca)